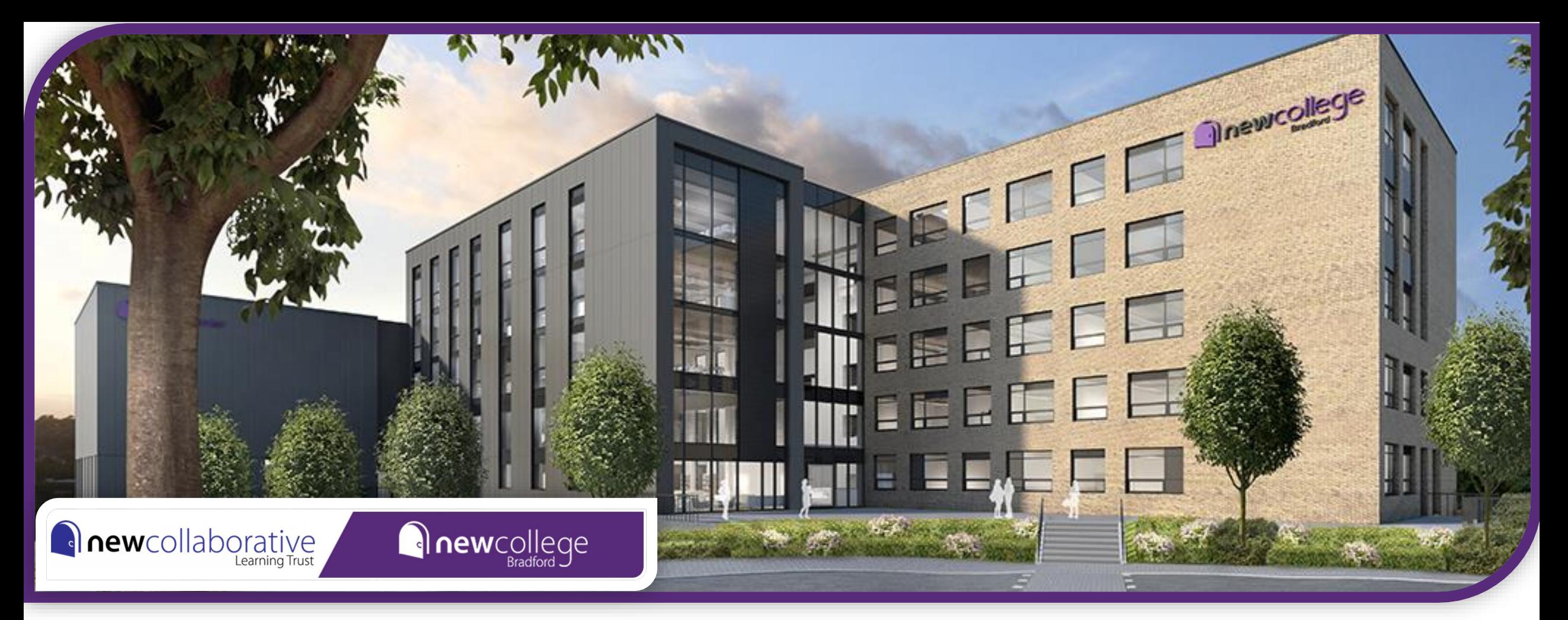

# **A Guide To Creating A Parental CEDAR Account**

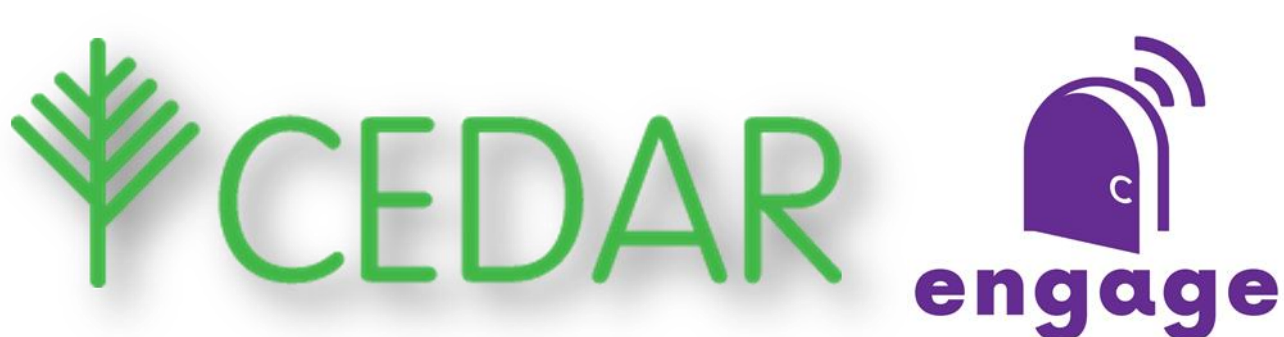

# What is CEDAR?

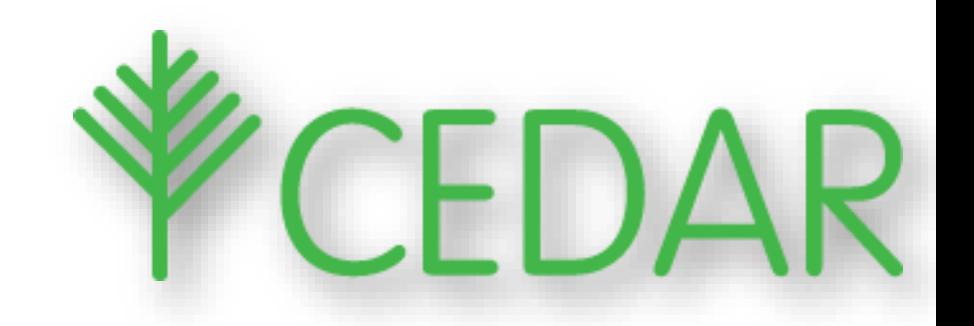

CEDAR is the online secure platform we use to monitor the progress of your child and is specifically designed for schools and colleges. Many outstanding educational establishments use this across the UK. We can use this tool to communicate with staff, parents and students.

The CEDAR platform shows your child's timetable, current attendance and 'lates', the grades they are achieving in their assessments and Pastoral Logs.

Pastoral Logs are entries written by your child's teachers and can include 'well done' commendations, behaviour concerns including missed homework (DIL), and general information. You can also see if your child has been placed on an Intervention or Contract to support their progress.

# Setting Up Your CEDAR

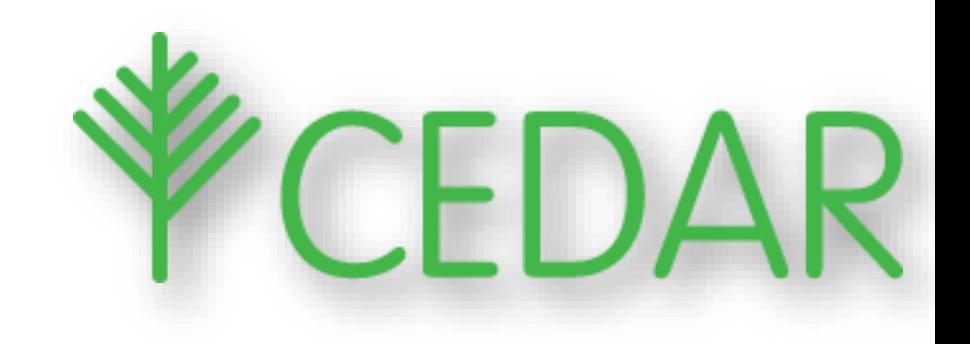

- [Use the QR code](https://cedar.ncpontefract.ac.uk/auth/account/create) or
- <https://cedar.ncbradford.ac.uk/auth/account/create> or
- <https://bit.ly/3fhWRZv>
- You need your parental email address and student reference number (B00….)
- Note: Parental email must be the one we have on file
- An email will be sent to the you with a link to finalise creating your account by setting a password.
- The 3 steps will look like this.....

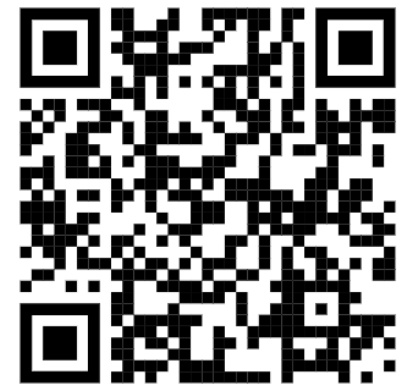

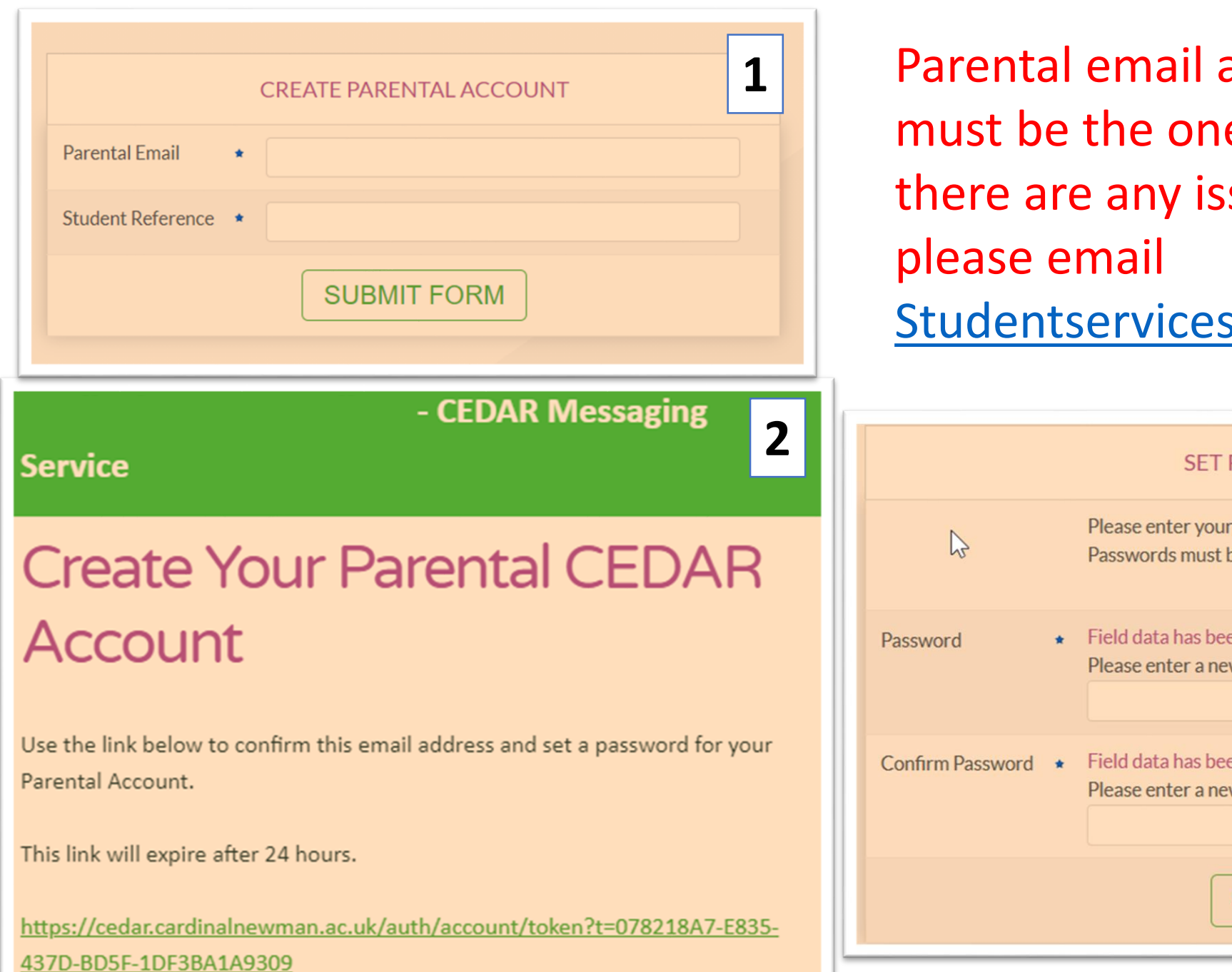

and mobile number e we have on file. If sues during this process, s@nclt.ac.uk for support

> PARENTAL PASSWORD new password, this will be used to login to your parental account. be at least 8 characters long.

> > **3**

en omitted for security reasons. w password if you wish to change it.

en omitted for security reasons. w password if you wish to change it.

#### **SUBMIT FORM**

## **When you log in, your home page will look like this**

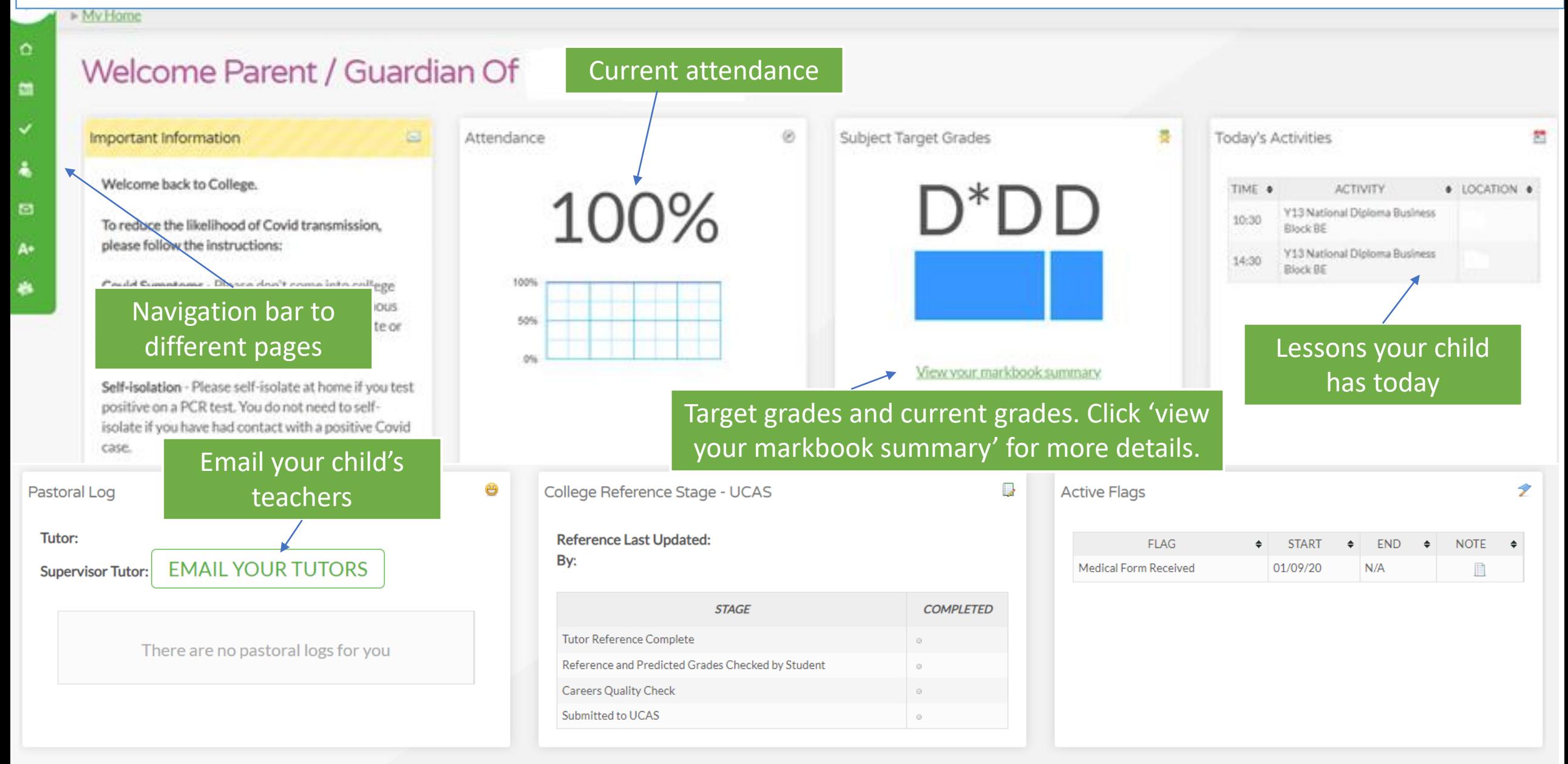

### **What a student timetable looks like so you can see when they are in lessons, start and finish times**

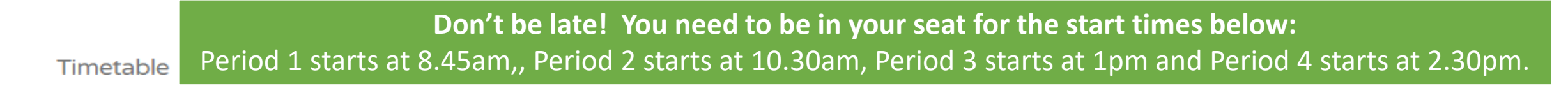

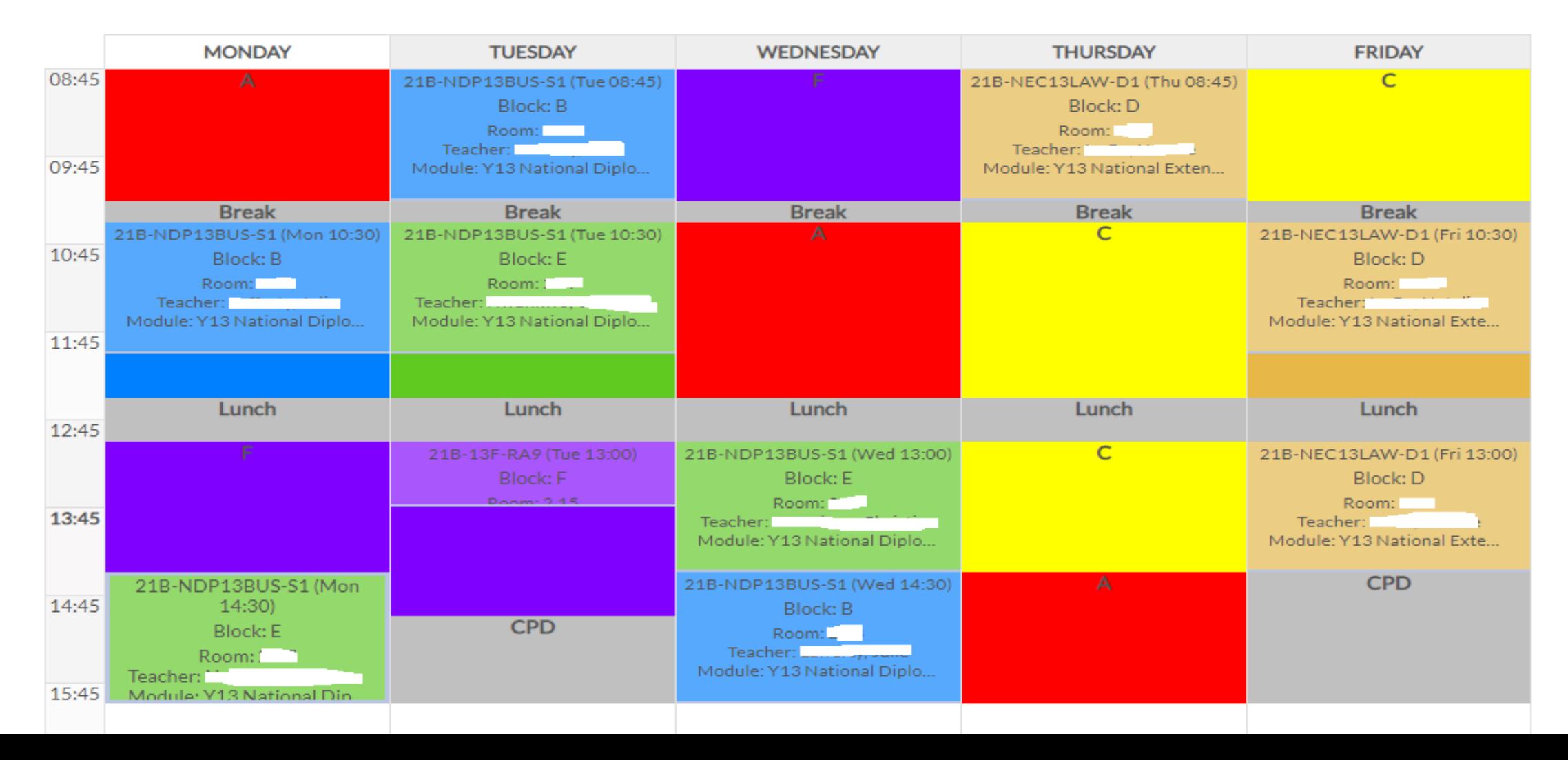

My Home My Markbook My Markbook Overview

# Markbook Summary For

### **Statistics**

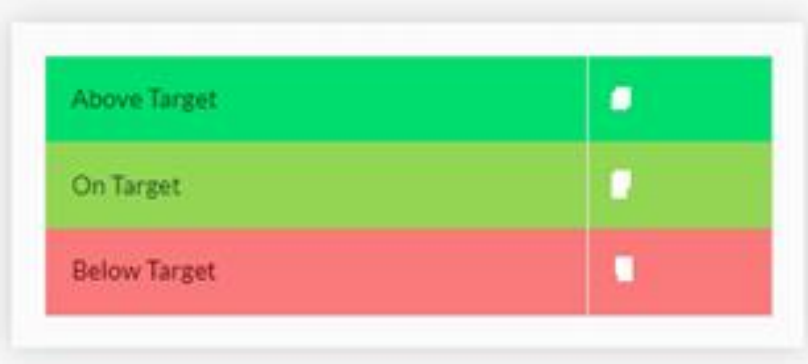

# **Mark book shows your child's target grade (MTG), current grade (CAP) and if they are on target.**

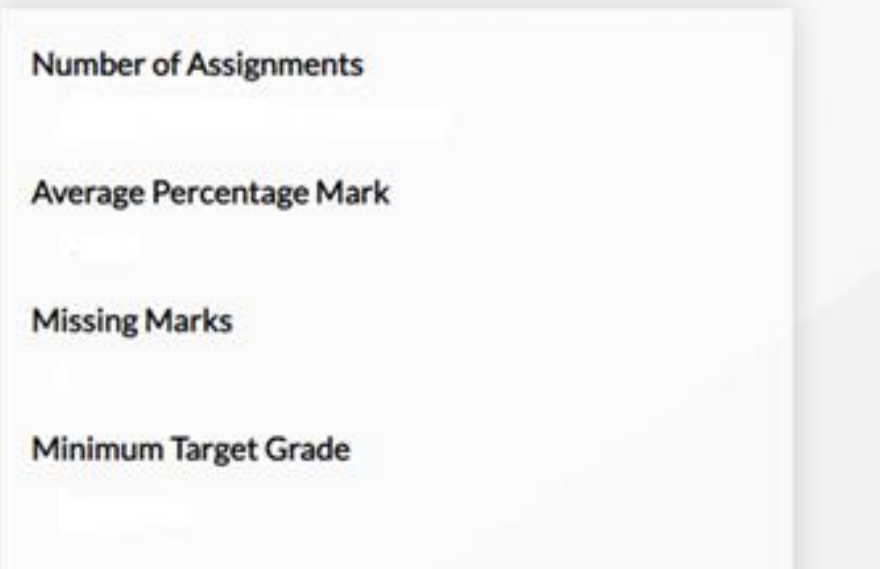

#### Y13 National Diploma Business Block BE

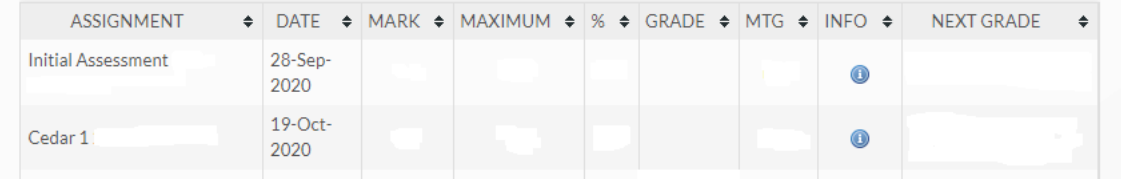

#### Y13 National Extended Certificate In Law Block D

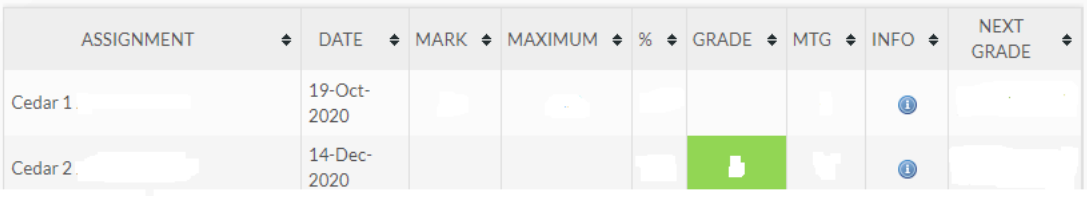

## **My Pastoral Log**

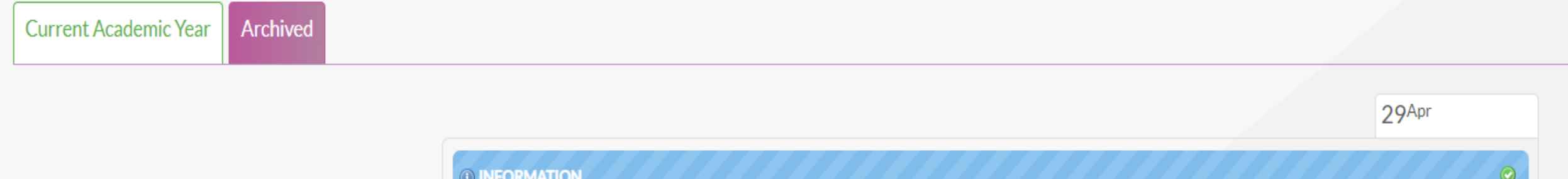

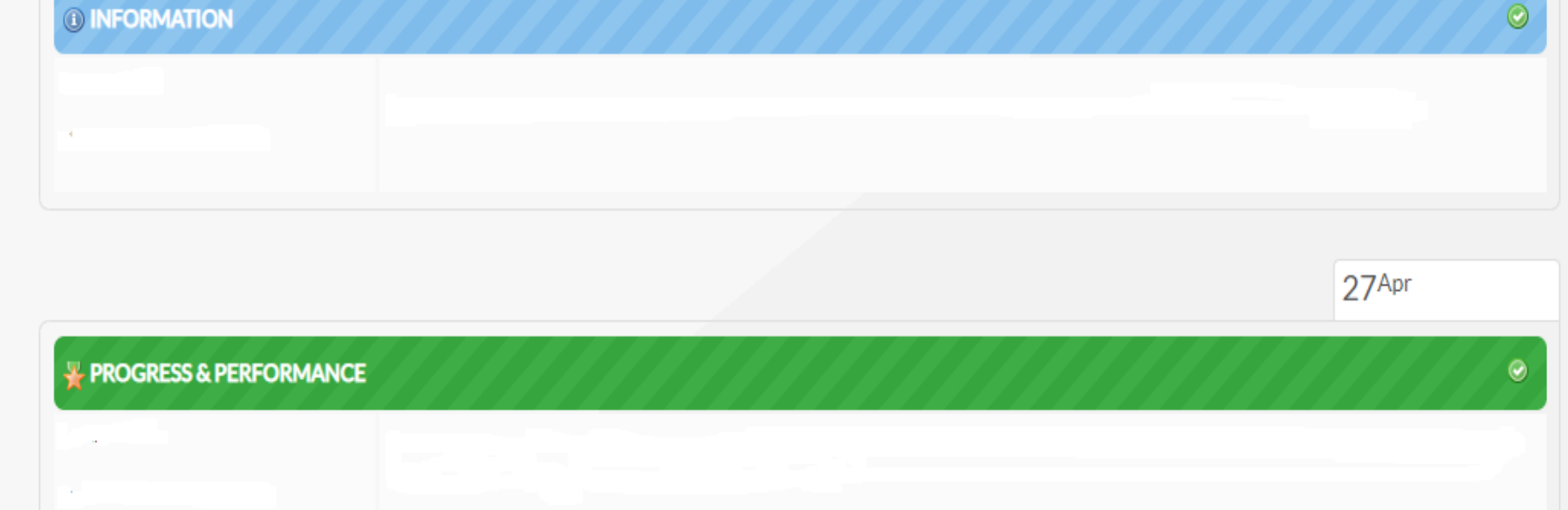

**Pastoral Logs are entries written by your child's teachers and can include 'well done' commendations, behaviour concerns including missed homework (DIL), and general information. You can also see if your child has been placed on an Intervention or Contract to support their progress.** 

## **Attendance Summary**

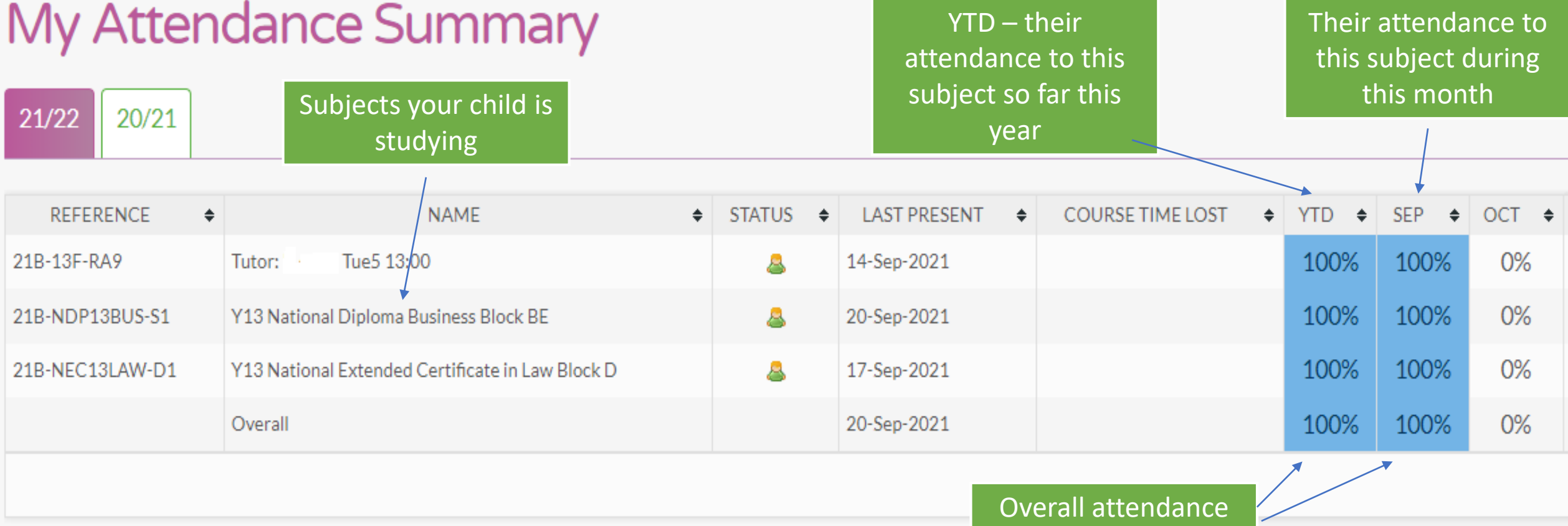

**Attendance Week Grid – This shows your child's classes, when these are during the week and if your child was present or late. The example below is of a student 'on track' with their attendance and punctuality targets. Does this look similar to your child's 'Week Grid'?** 

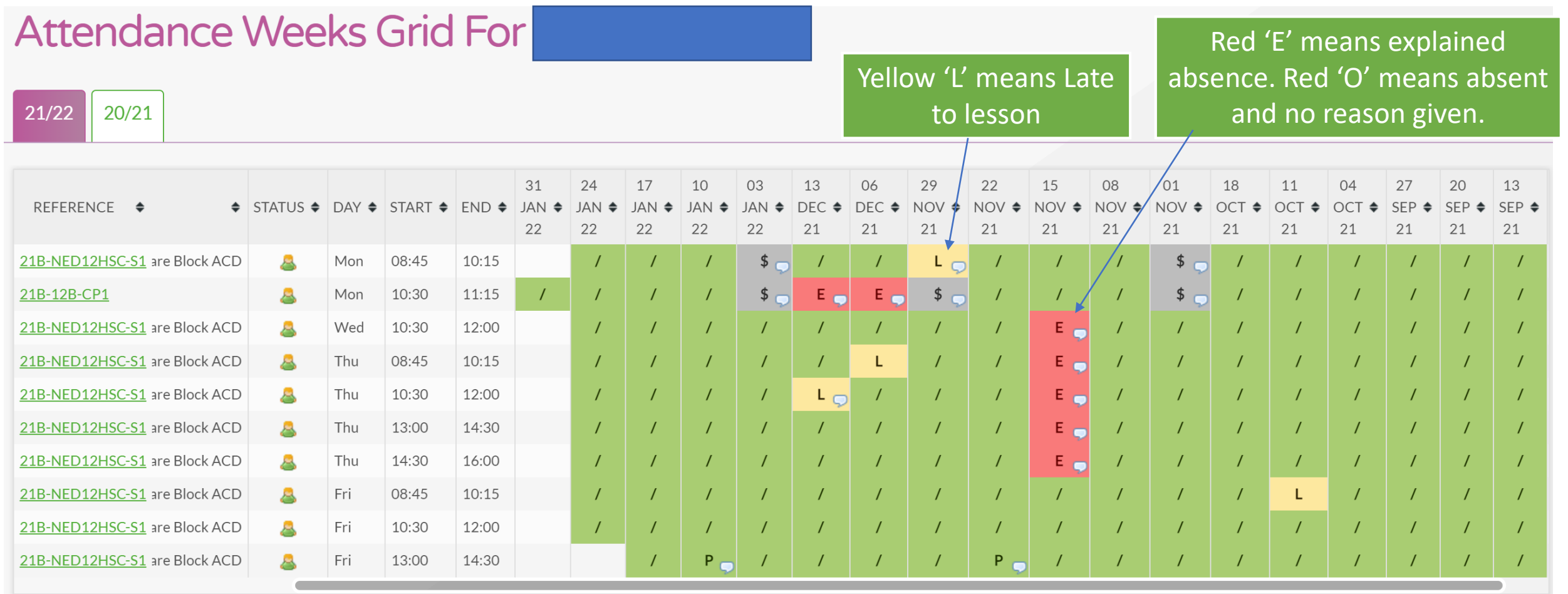

### **Email Teachers For**

# **Email Teachers**

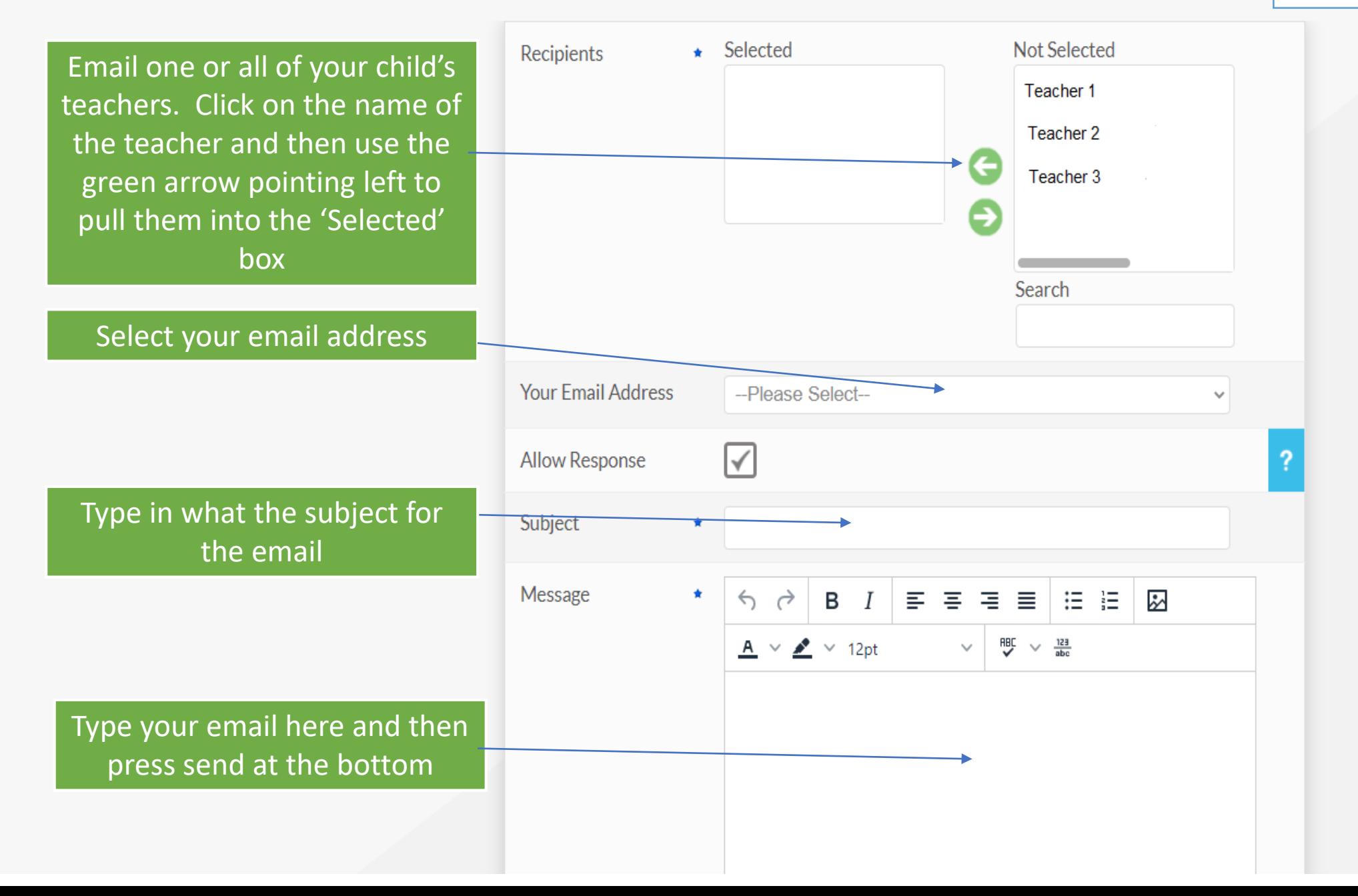